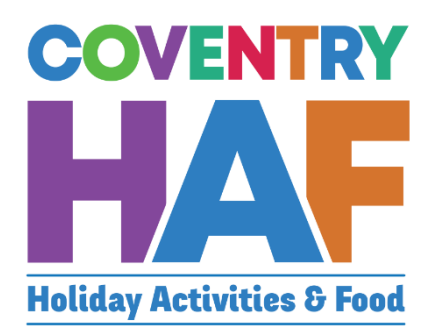

# Coventry HAF Booking system

Supported Bookings User-Guide (Family Hubs)

Updated November 2022

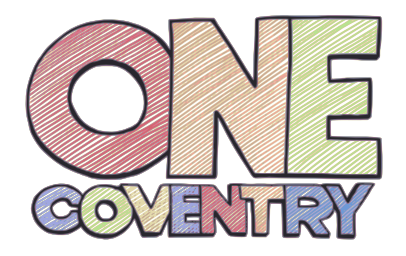

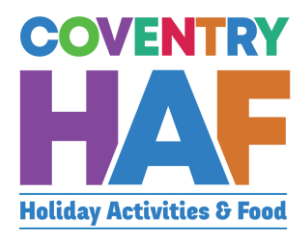

## <span id="page-1-0"></span>**Contents**

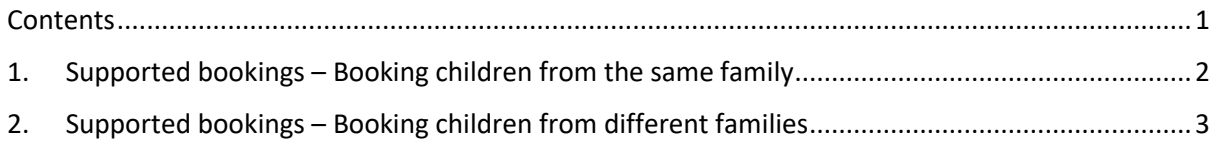

To access the HAF booking system, click on to the link below:

[https://coventrycc-dash.achieveservice.com/service/Coventry\\_HAF](https://coventrycc-dash.achieveservice.com/service/Coventry_HAF)

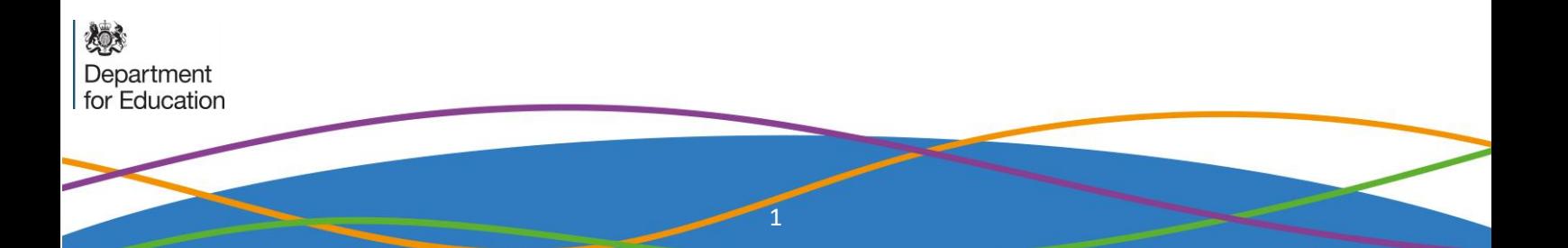

## <span id="page-2-0"></span>1. Supported bookings – Booking children from the same family

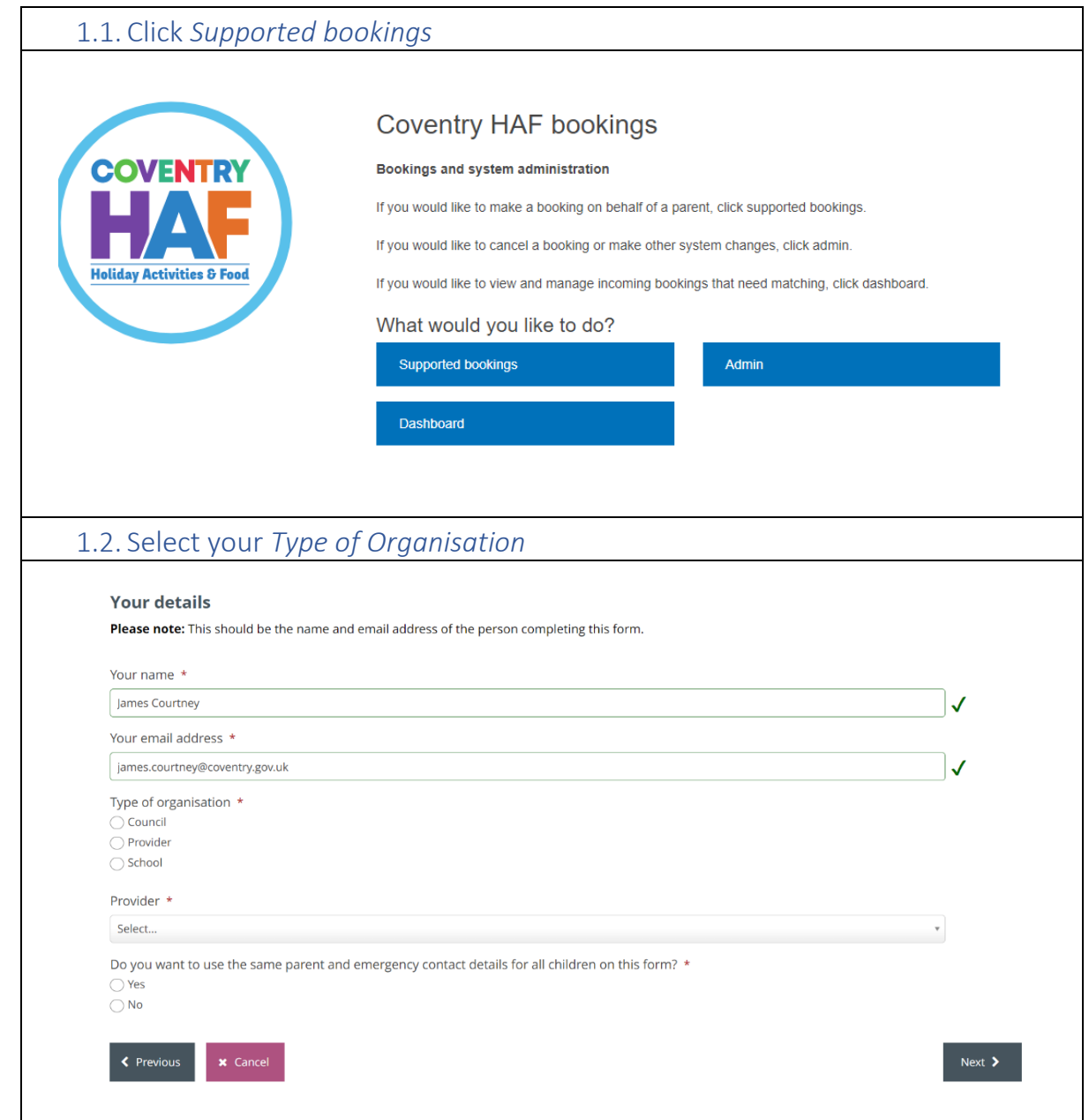

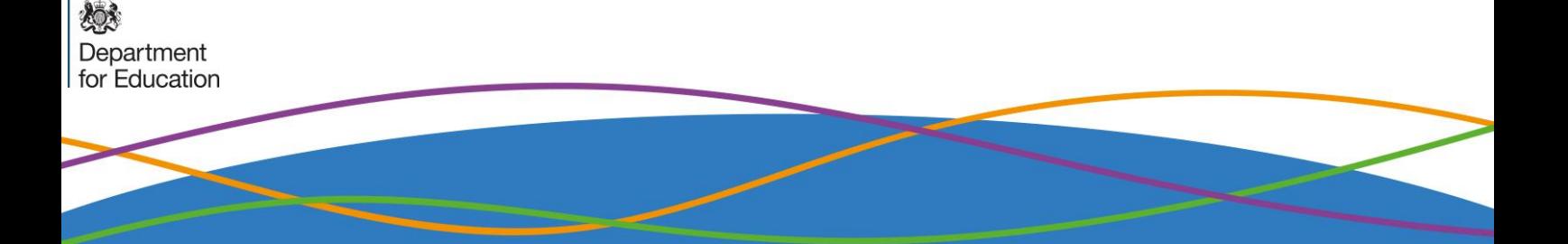

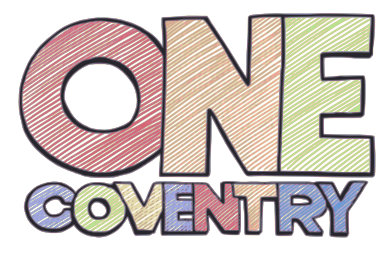

燃

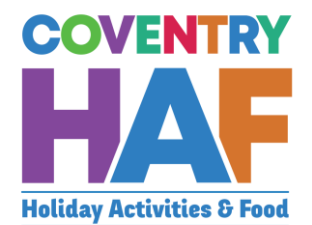

<span id="page-3-0"></span>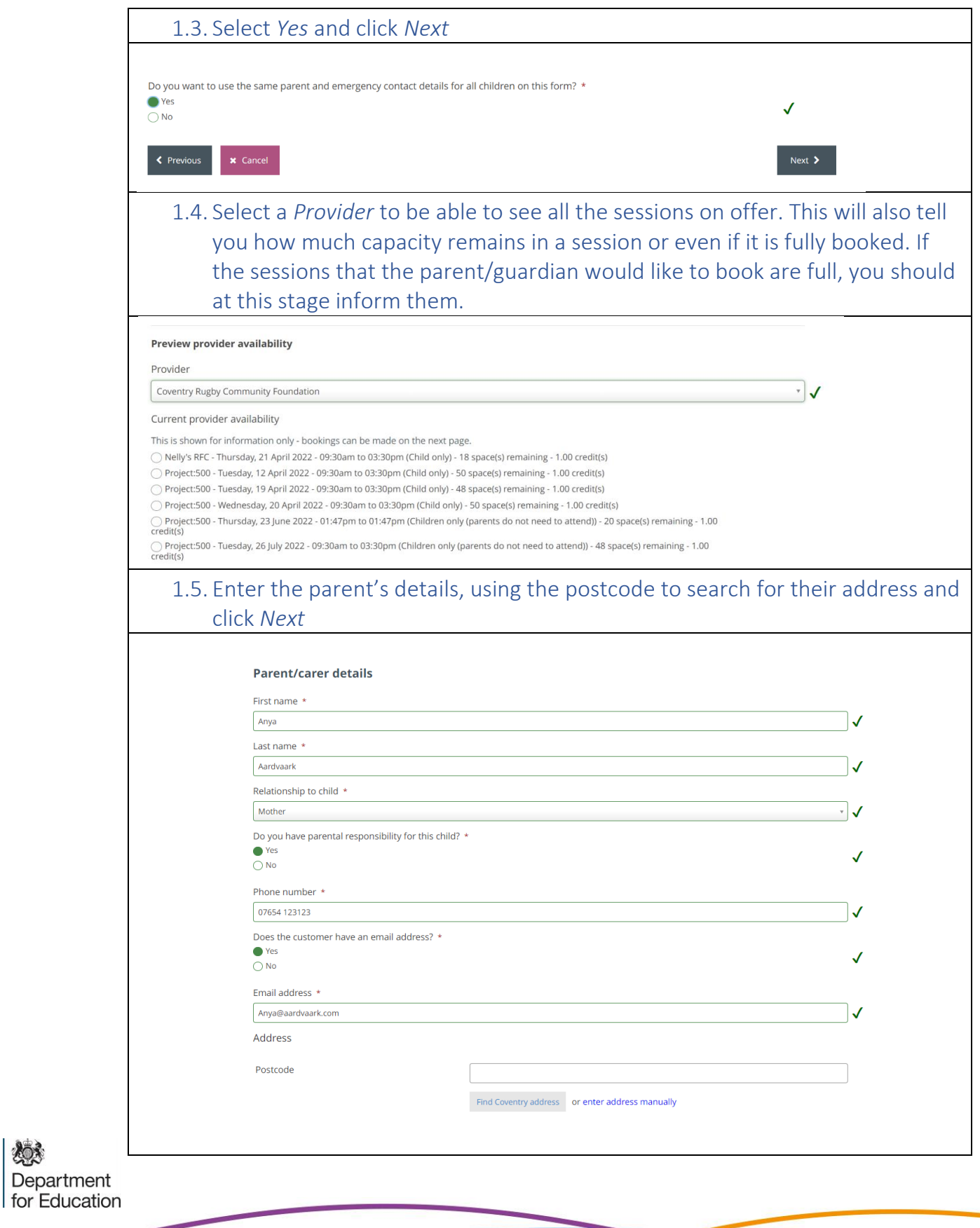

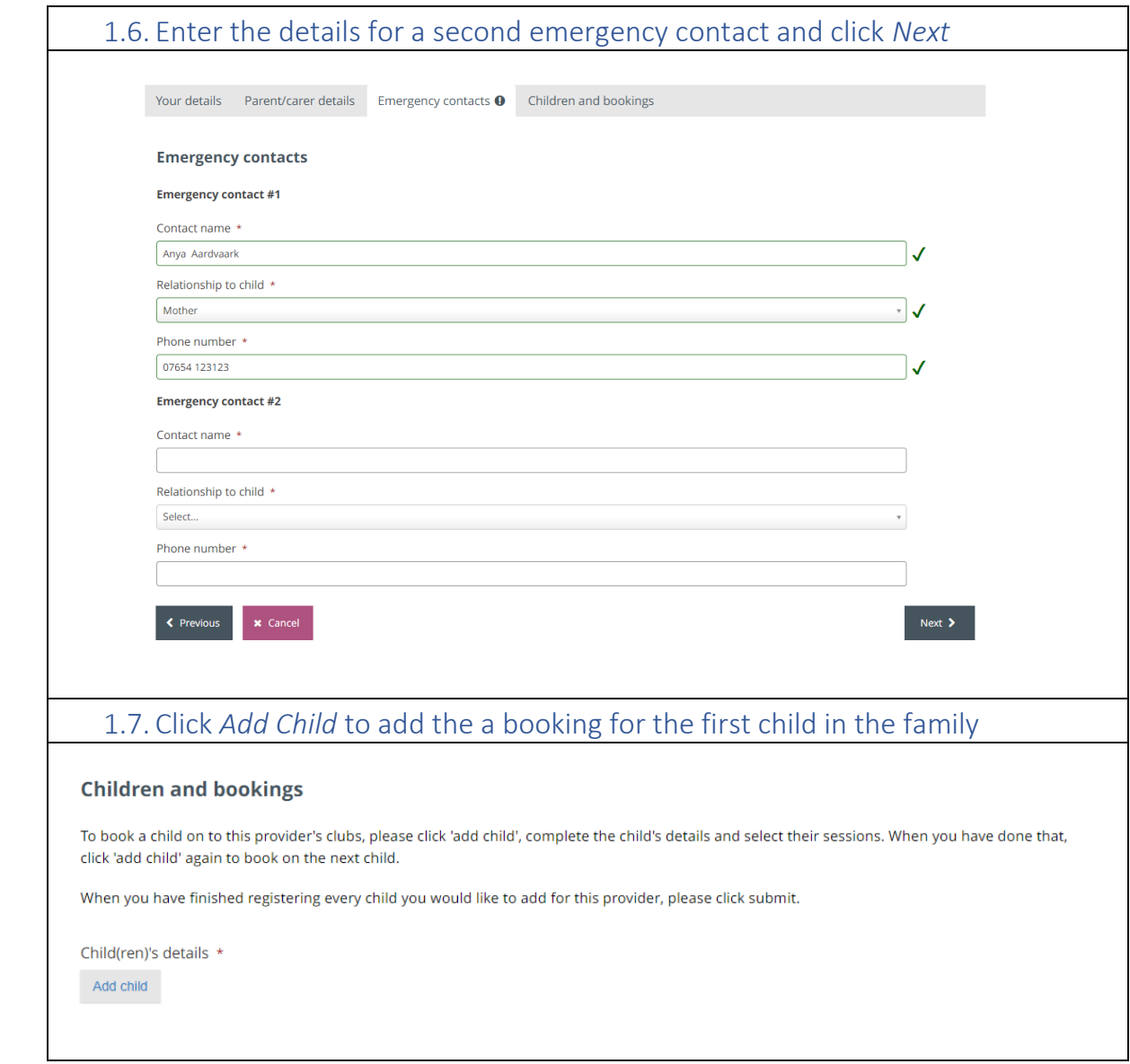

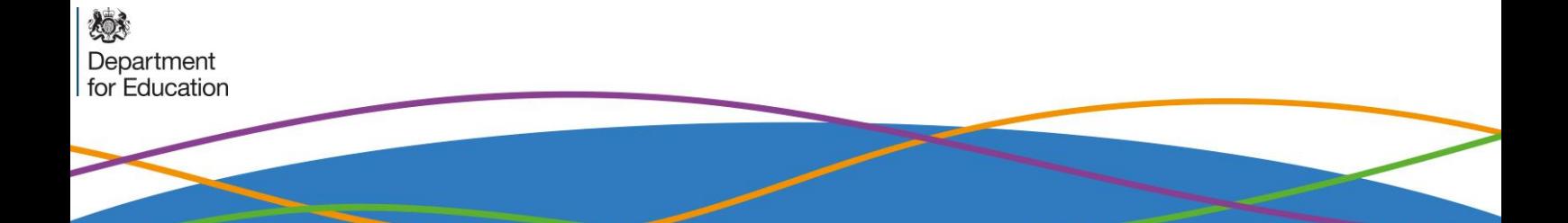

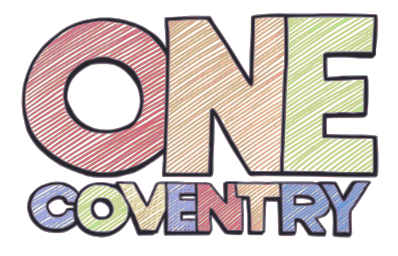

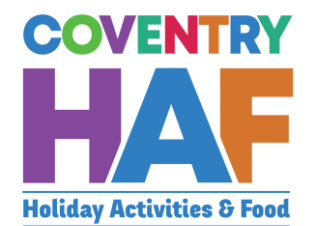

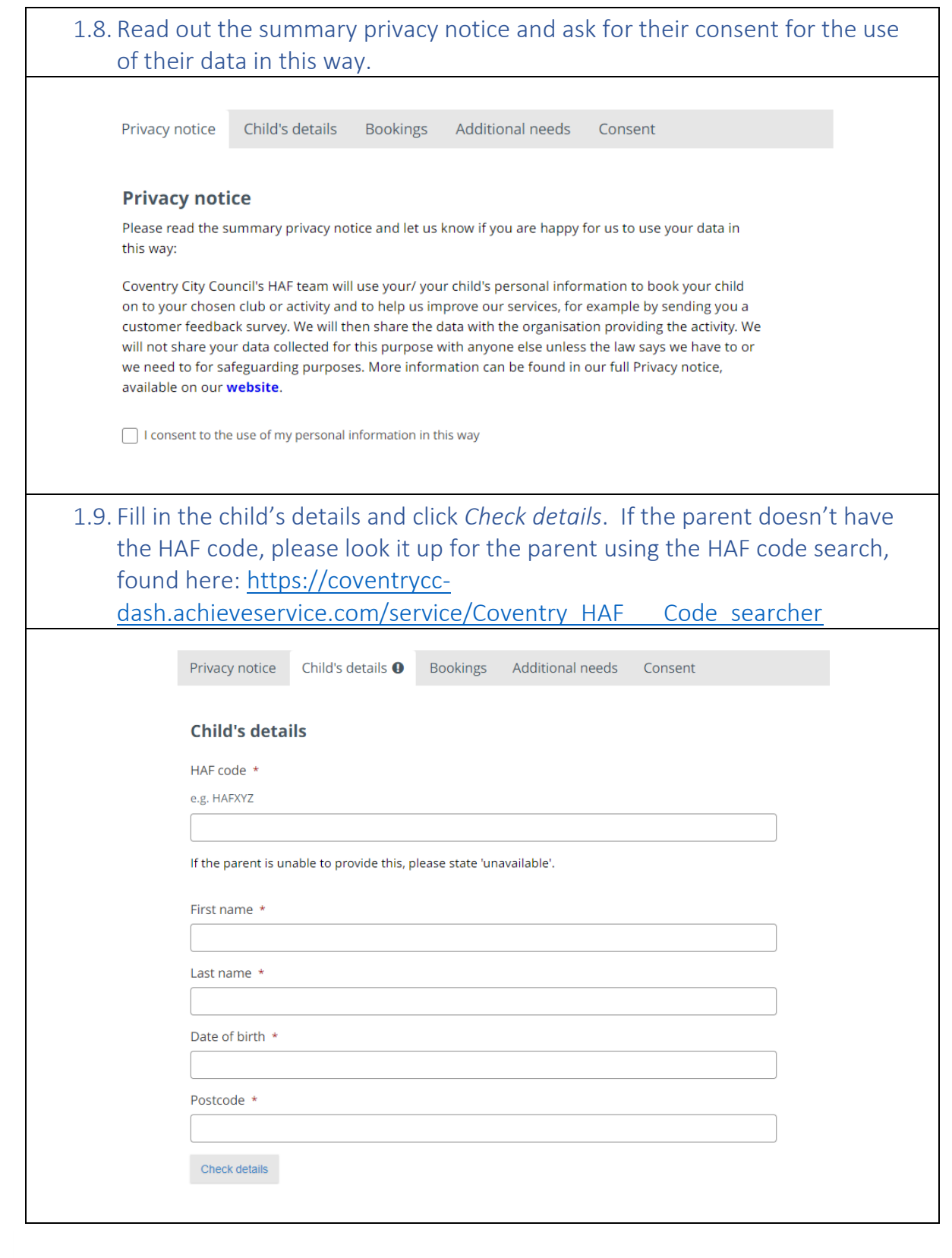

燃 Department<br>for Education

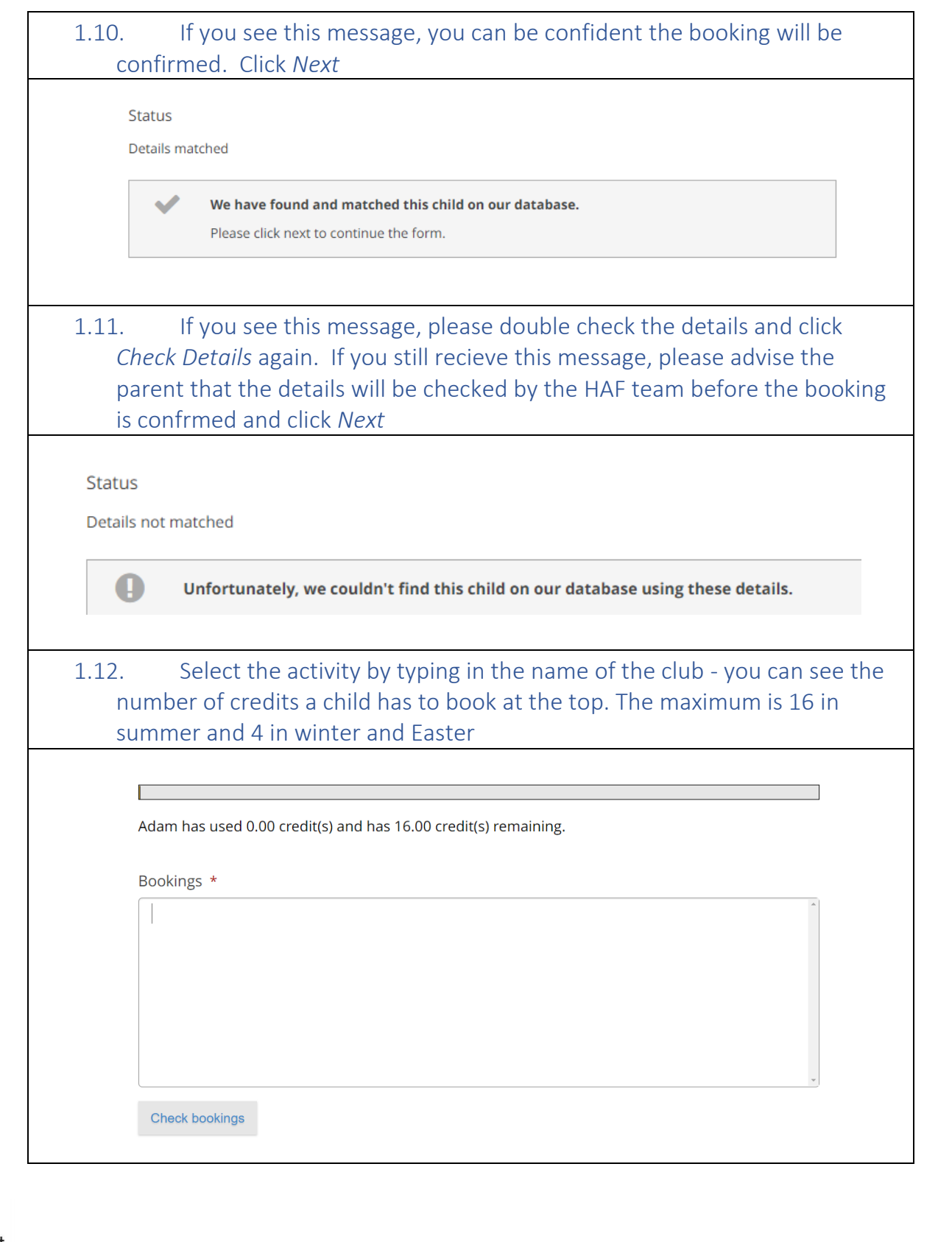

Department<br>for Education

怨

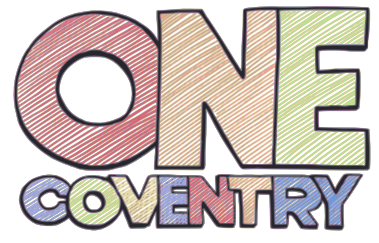

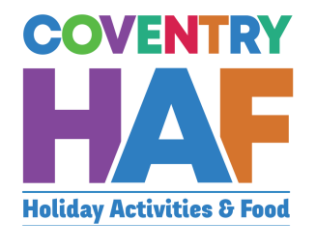

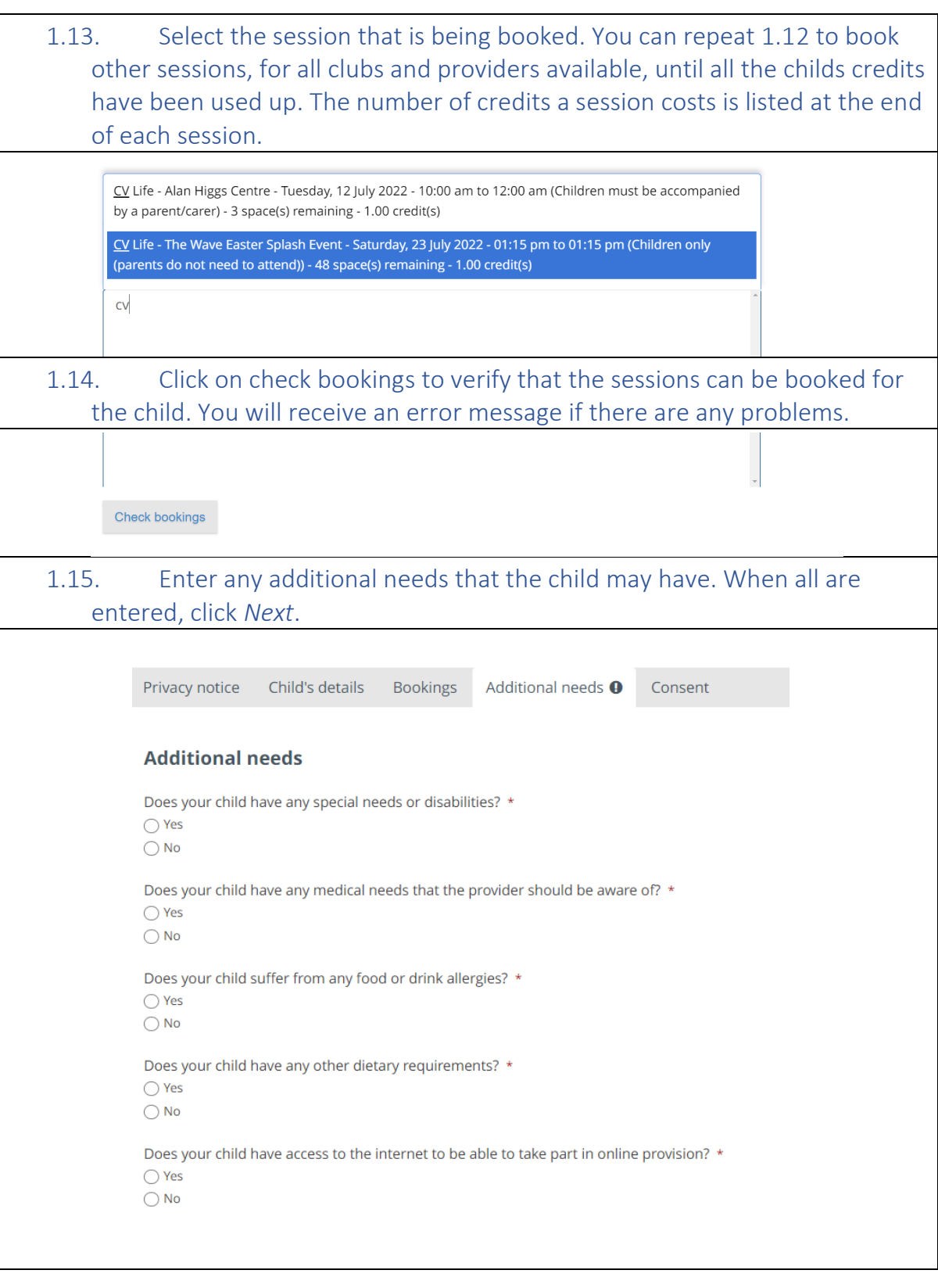

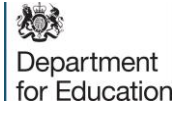

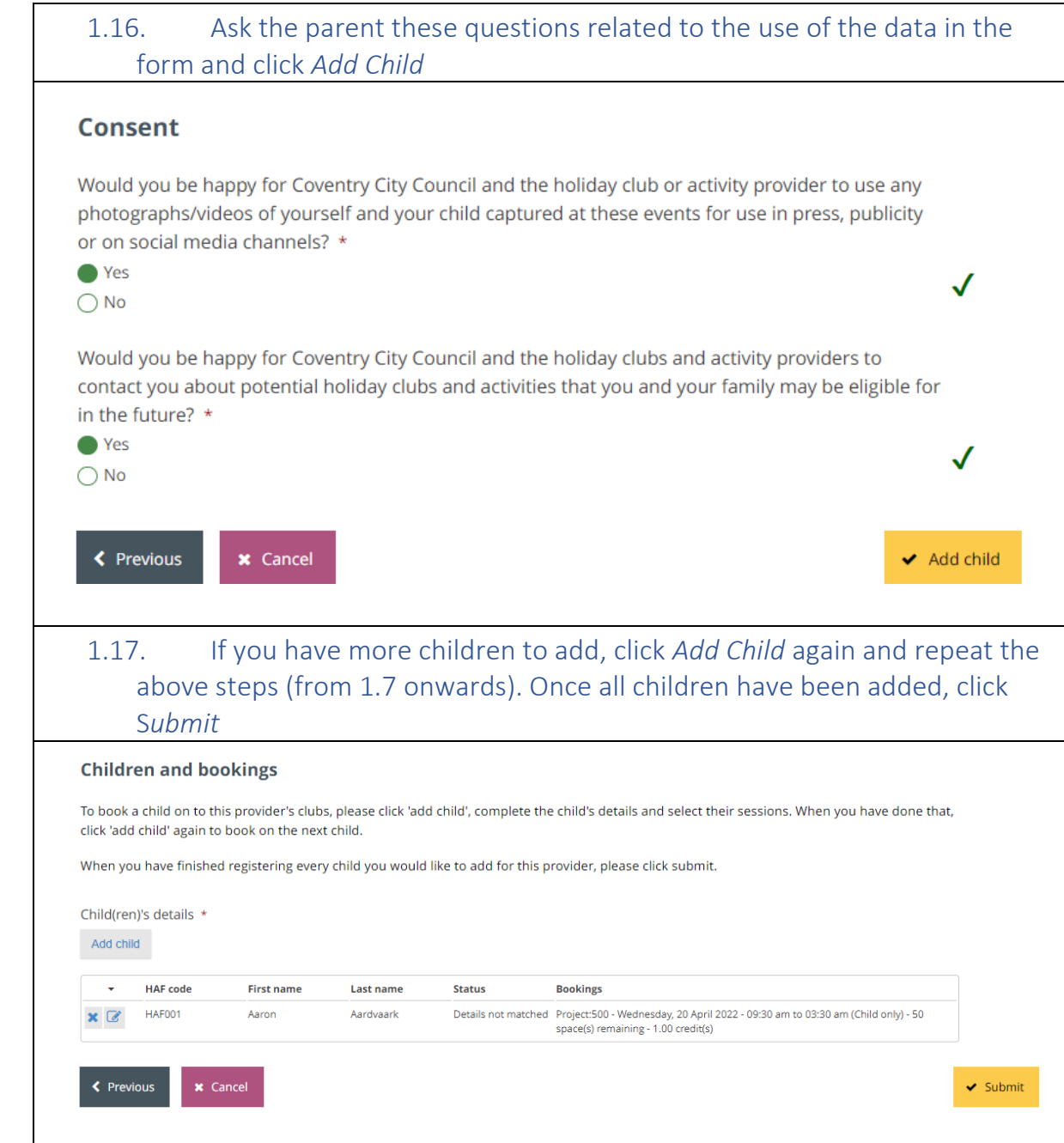

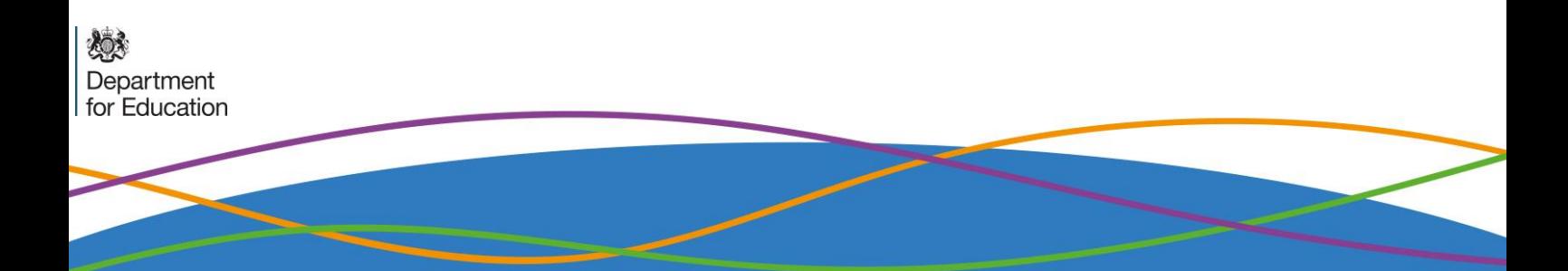

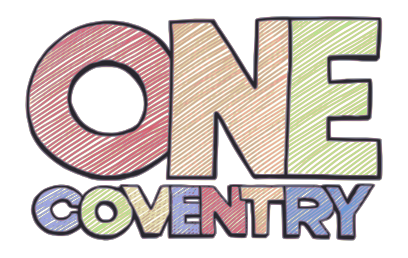

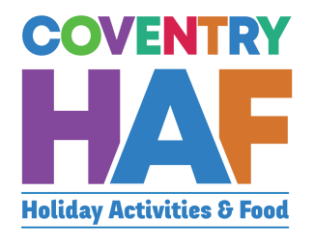

## 2. Supported bookings – Booking children from different families

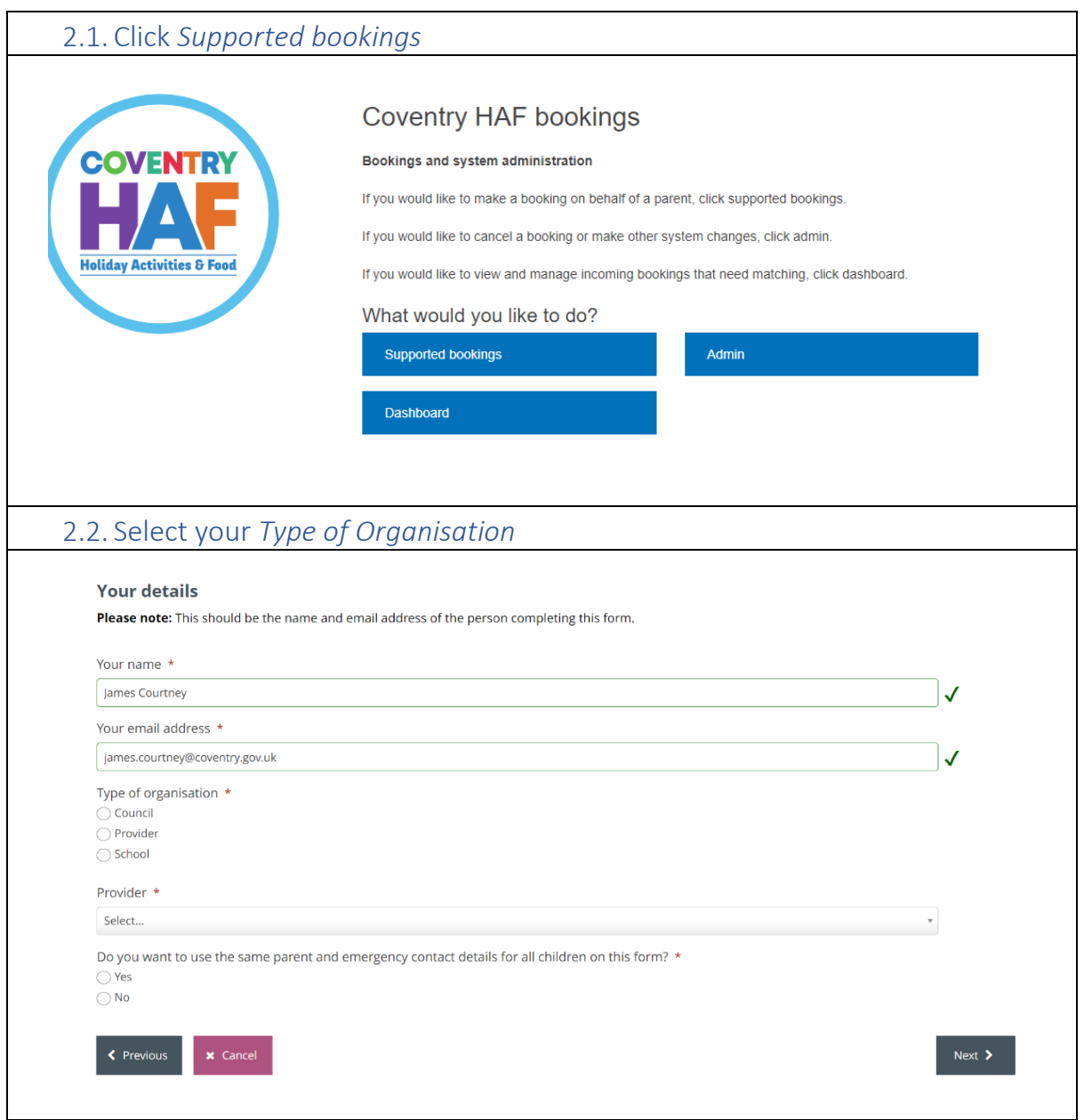

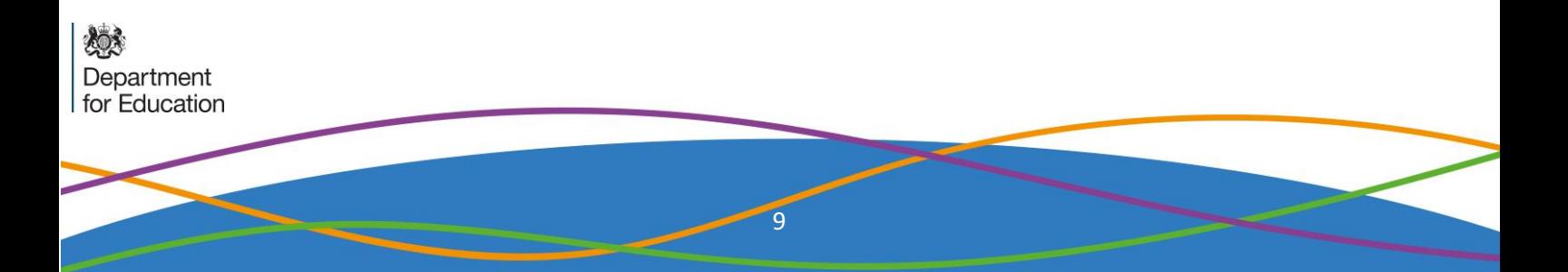

#### 2.1 Select *No* and click *Next*

Do you want to use the same parent and emergency contact details for all children on this form? \*  $\bigcirc$  Yes

 $\bigcirc$  No

### 2.2 Select a *Provider* to be able to see all the sessions on offer. This will also tell you how much capacity remains in a session or even if it is fully booked. If the sessions that the parent/guardian would like to book are full, you should at this stage inform them.

 $\frac{1}{\sqrt{2}}$ 

Preview provider availability

#### Provider

Coventry Rugby Community Foundation

#### Current provider availability

This is shown for information only - bookings can be made on the next page.

- Nelly's RFC Thursday, 21 April 2022 09:30am to 03:30pm (Child only) 18 space(s) remaining 1.00 credit(s)
- O Project:500 Tuesday, 12 April 2022 09:30am to 03:30pm (Child only) 50 space(s) remaining 1.00 credit(s)
- Project:500 Tuesday, 19 April 2022 09:30am to 03:30pm (Child only) 48 space(s) remaining 1.00 credit(s)
- Project:500 Wednesday, 20 April 2022 09:30am to 03:30pm (Child only) 50 space(s) remaining 1.00 credit(s)
- Project:500 Thursday, 23 June 2022 01:47pm to 01:47pm (Children only (parents do not need to attend)) 20 space(s) remaining 1.00  $credit(s)$
- creants)<br>○ Project:500 Tuesday, 26 July 2022 09:30am to 03:30pm (Children only (parents do not need to attend)) 48 space(s) remaining 1.00<br>credit(s)

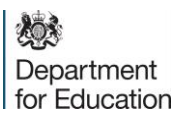

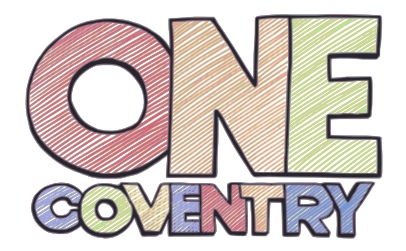

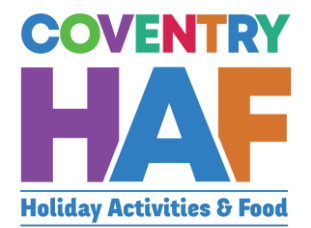

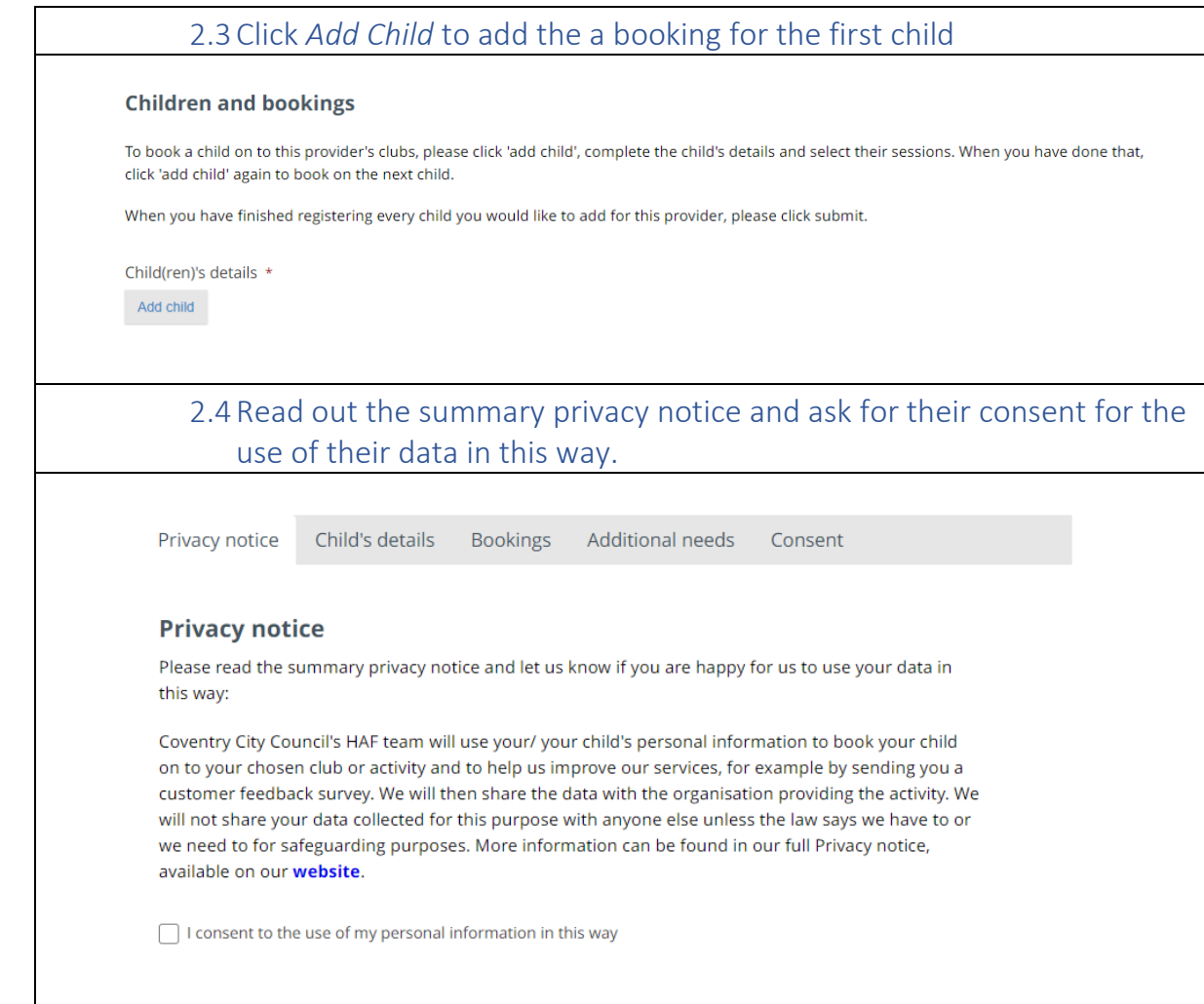

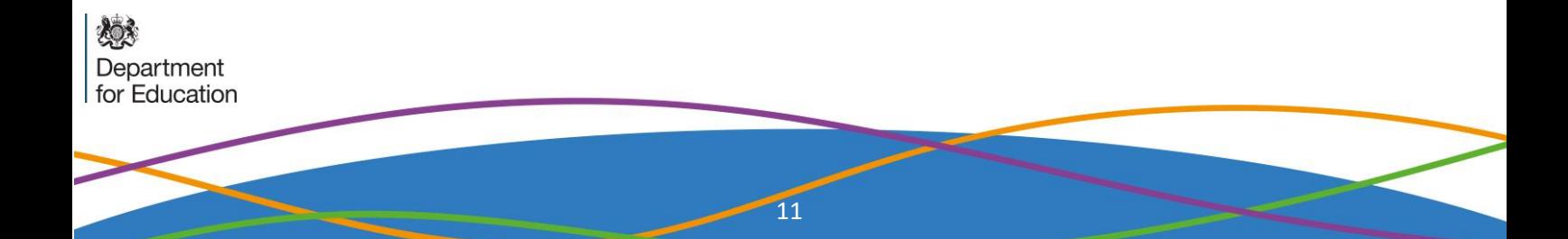

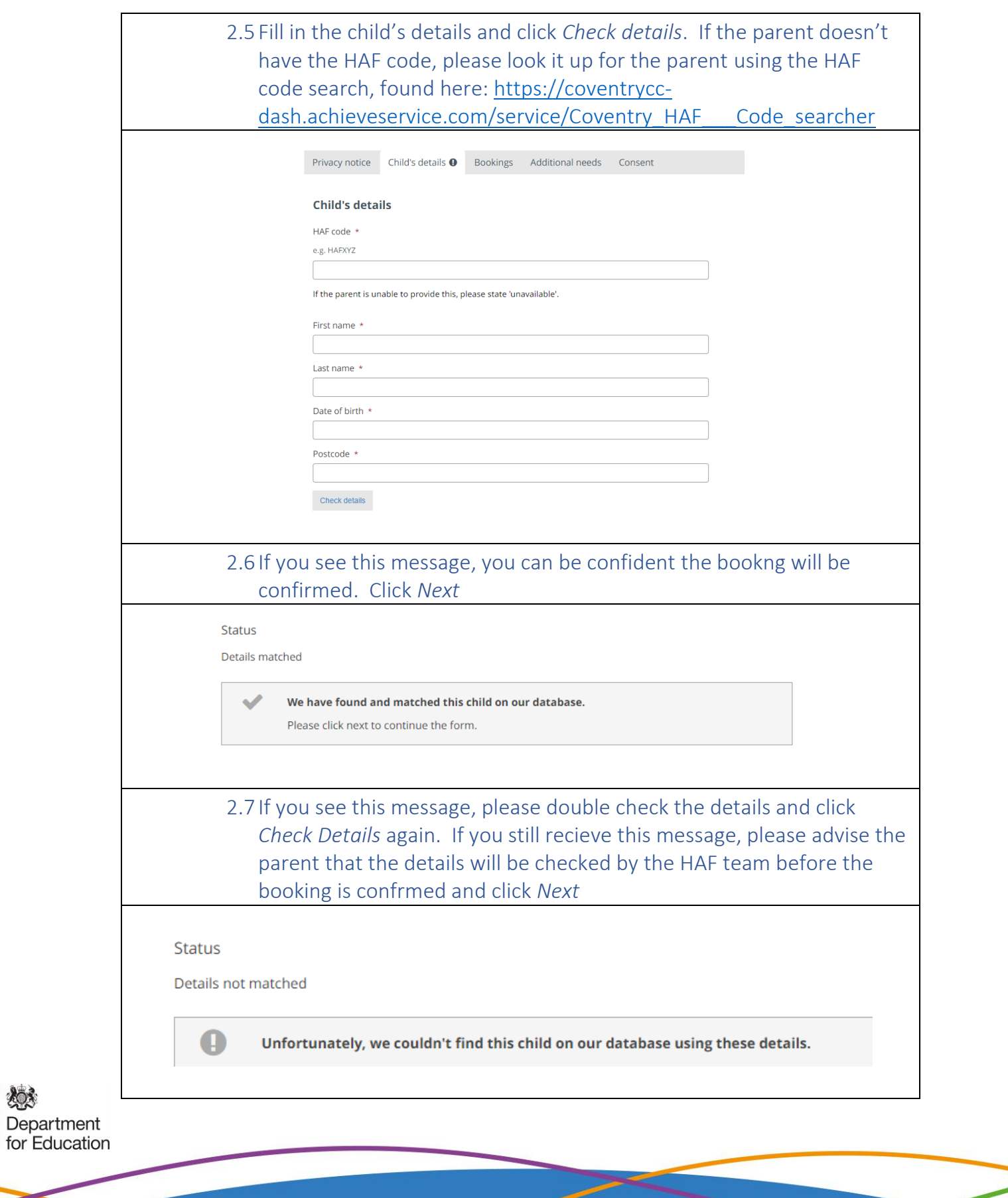

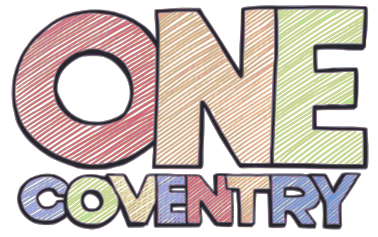

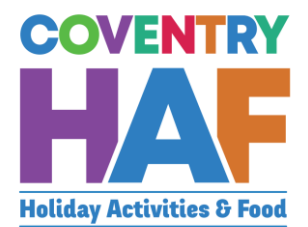

# 2.8 Select the activity by typing in the name of the club - you can see the number of credits a child has to book at the top. The maximum is 16 in summer and 4 in winter and Easter Г Adam has used 0.00 credit(s) and has 16.00 credit(s) remaining. Bookings \* **Check bookings** 2.9 Select the session that is being booked. You can repeat 2.8 to book other sessions, for all clubs and providers available.CV Life - Alan Higgs Centre - Tuesday, 12 July 2022 - 10:00 am to 12:00 am (Children must be accompanied by a parent/carer) - 3 space(s) remaining - 1.00 credit(s) CV Life - The Wave Easter Splash Event - Saturday, 23 July 2022 - 01:15 pm to 01:15 pm (Children only (parents do not need to attend)) - 48 space(s) remaining - 1.00 credit(s)  $CV$ Check bookings Department for Education

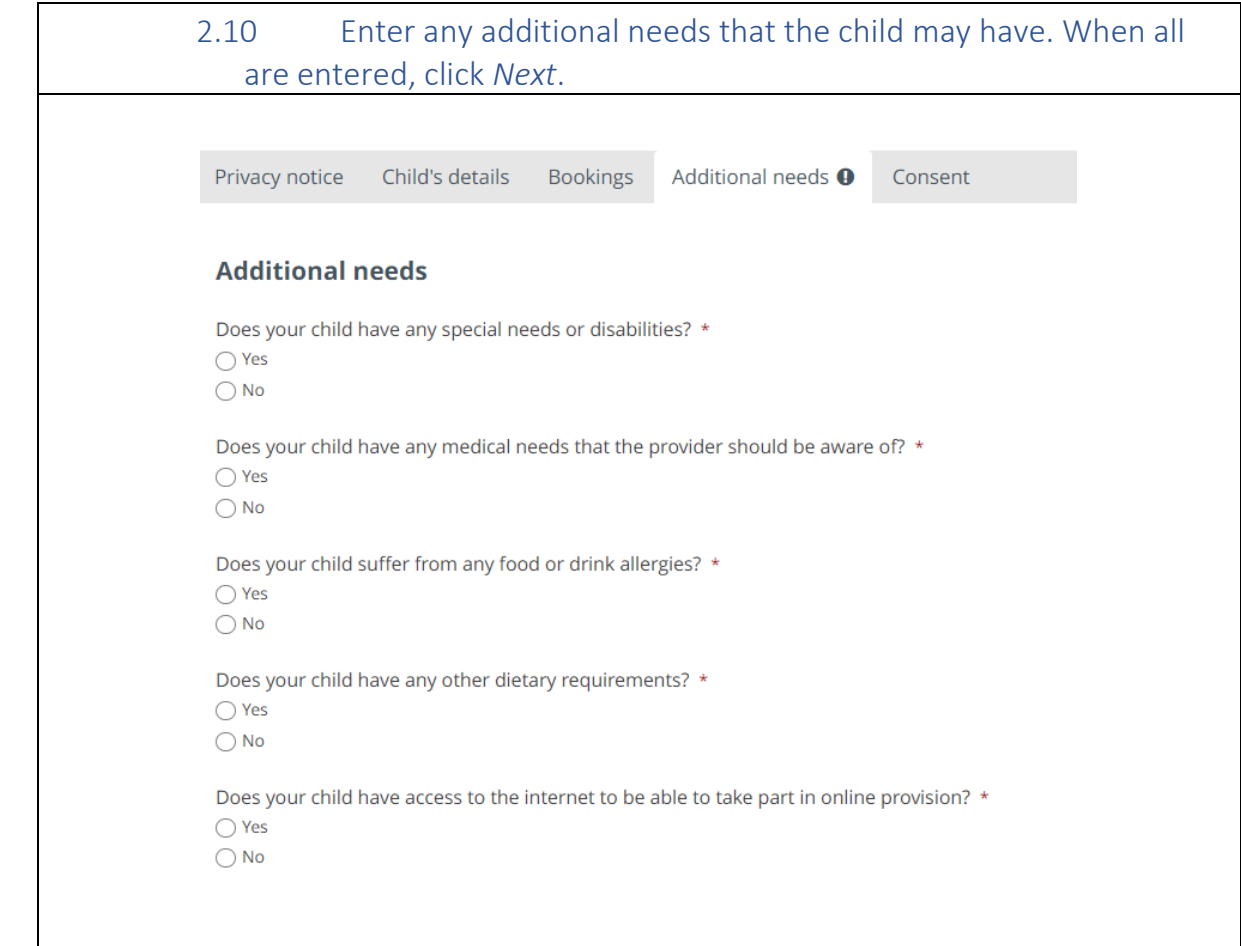

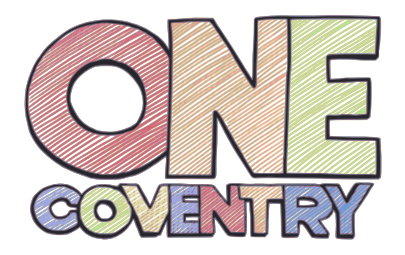

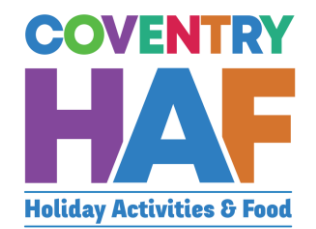

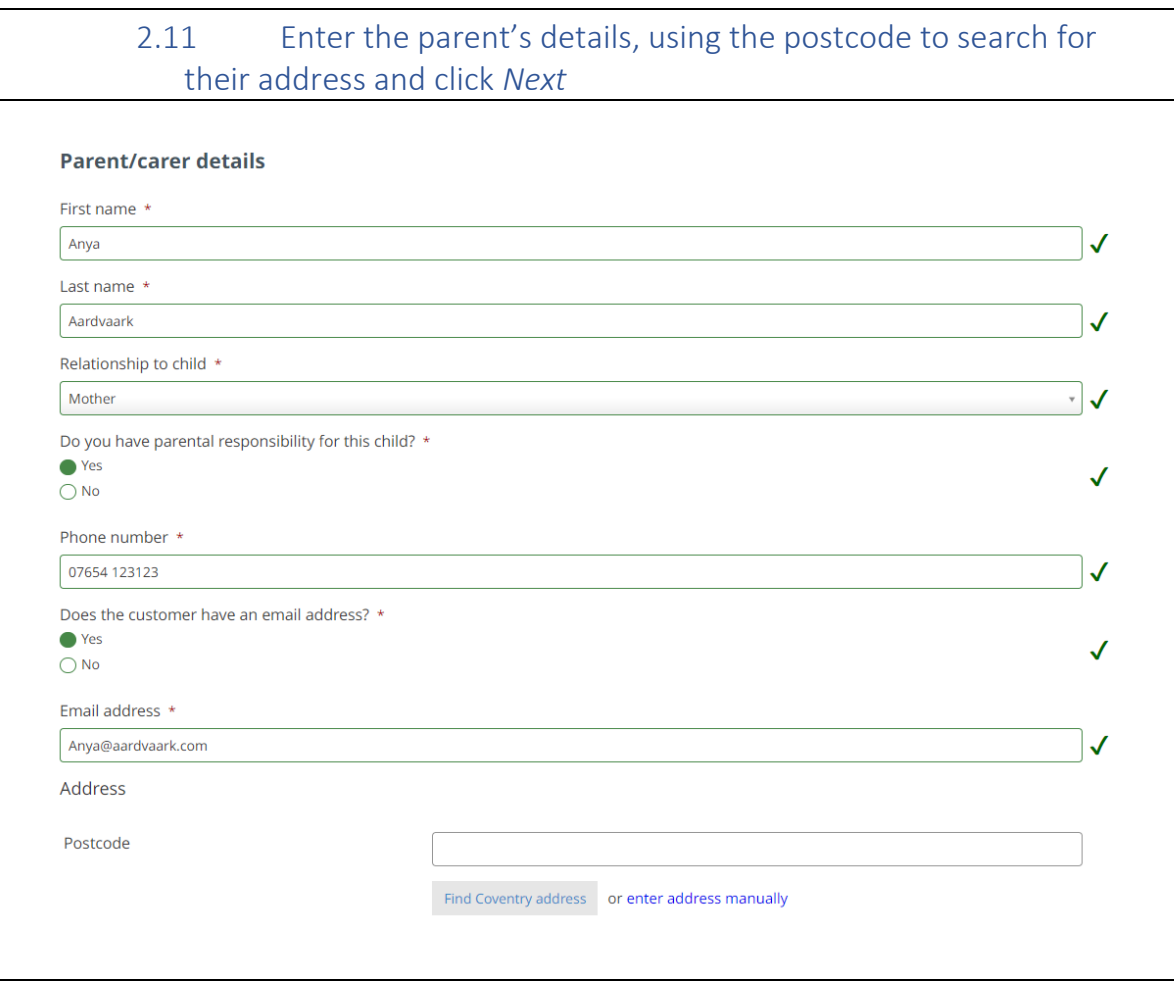

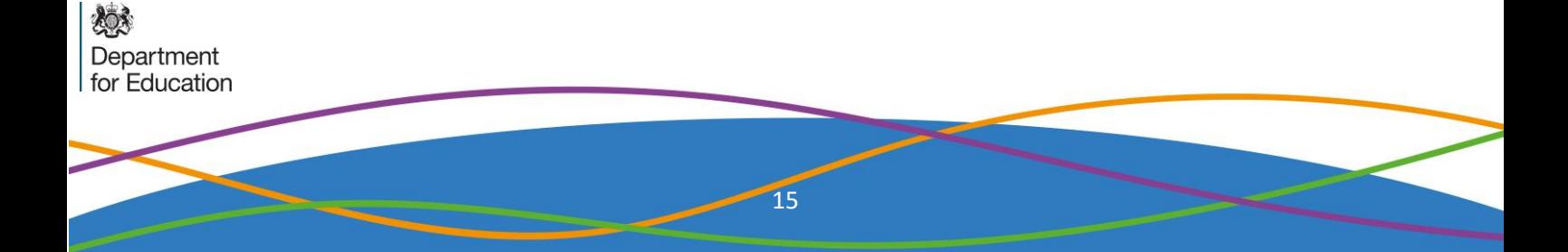

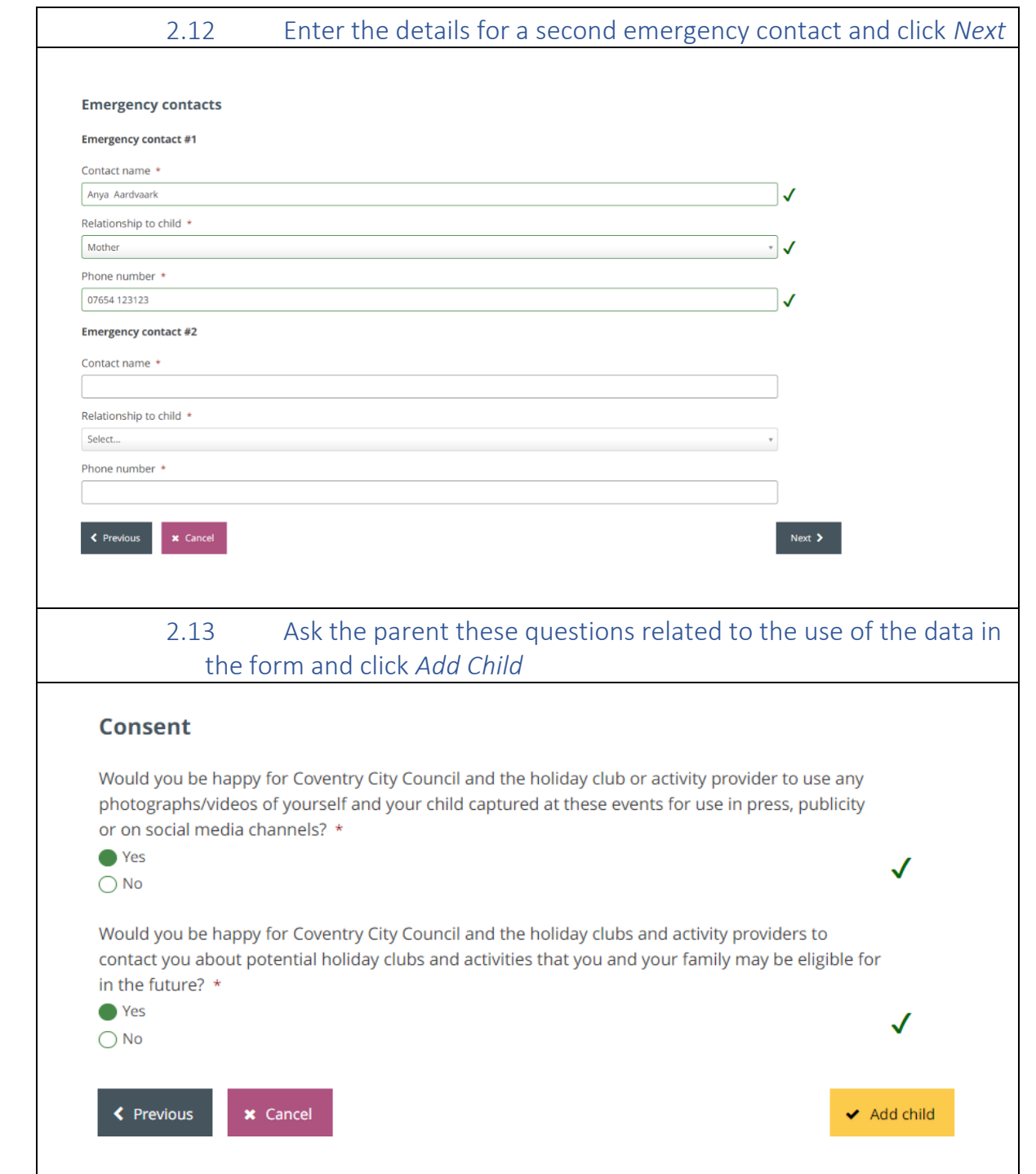

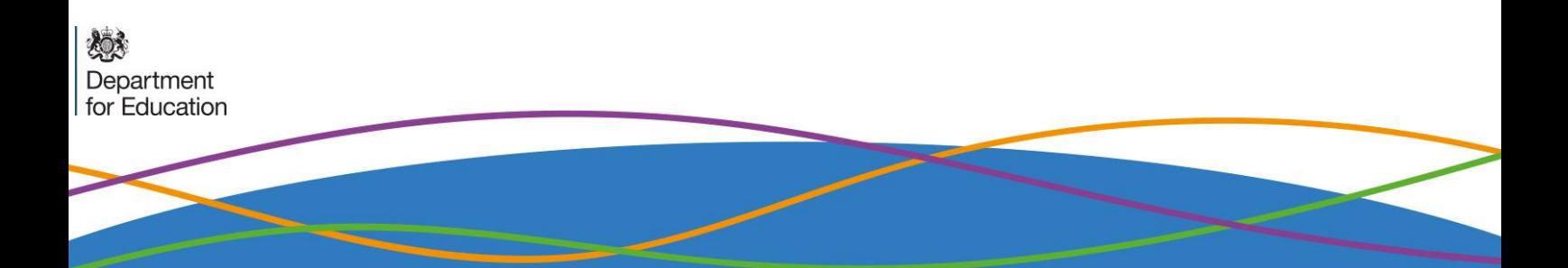

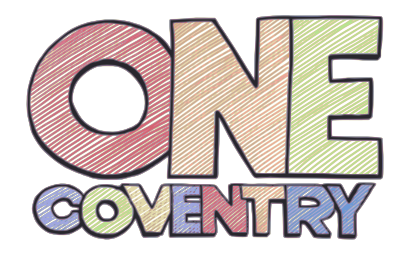

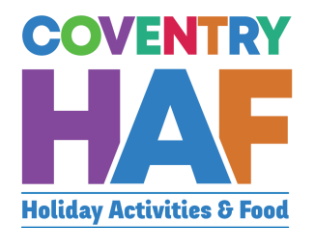

### 2.14 If you have more children to add, click *Add Child* again and repeat the above steps (from 2.3 onwards). Once all children have been added, click S*ubmit*

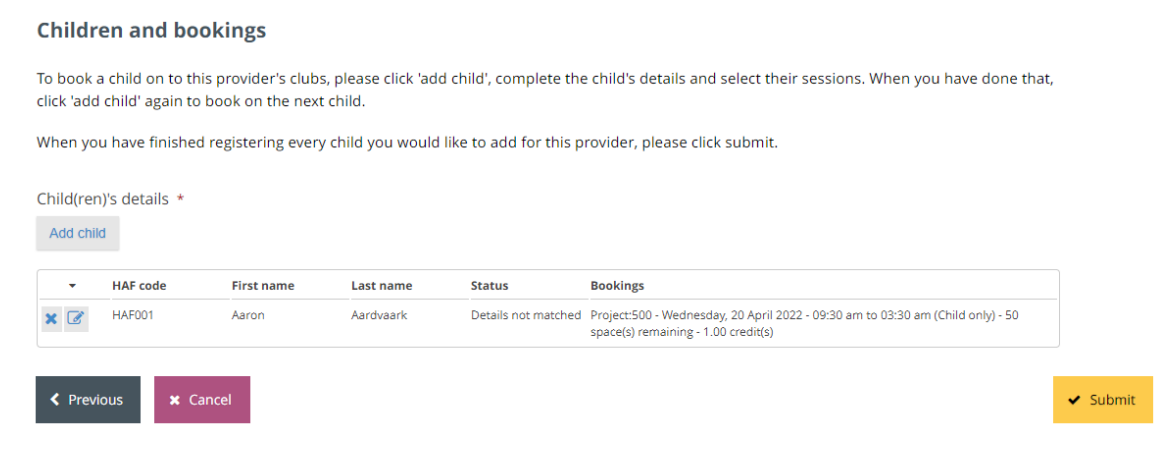